# PENKO Engineering B.V.

Your Partner for Fully Engineered Factory Solutions

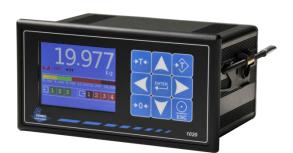

How to...
Connect a 1020 to a Siemens PLC

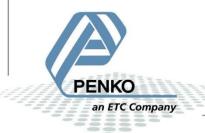

## PENKO How to... Connect a 1020 to a Siemens PLC

## **Table of Contents**

| GSD File                             | 4  |
|--------------------------------------|----|
| Wiring                               | 4  |
| Setup the 1020                       | 5  |
| Simatic Manager (1)                  | 6  |
| Create a project                     | 6  |
| Setting up the Profibus network      | 9  |
| Install the GSD file                 | 15 |
| Add the 1020 to the Profibus network | 17 |
| SIMATIC Manager (2)                  | 22 |
| GSD file explanation                 | 24 |
| Inputs                               | 24 |
| Read weight register                 | 25 |
| Read status                          | 27 |
| Read commands                        | 29 |
| Read weight select register          | 31 |
| Read inputs                          | 32 |
| Read outputs                         | 33 |
| Read preset Tare                     | 33 |
| Read indicator gross x 10            | 35 |
| Read indicator net x 10              | 36 |
| Read indicator tare x 10             | 37 |
| Read multirange weight               | 38 |
| Outputs                              | 39 |
| Set commands                         | 40 |
| Set weight select register           | 42 |
| Set preset tare                      | 44 |
| Set level 1                          | 45 |
| Set level 2                          | 46 |
| Set level 3                          | 47 |
| Set level 4                          | 48 |

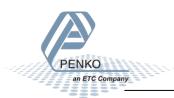

## PENKO How to... Connect a 1020 to a Siemens PLC

| Complete program to read and write values | 49 |
|-------------------------------------------|----|
| Variable table                            | 50 |
| Read:                                     | 50 |
| Write:                                    | 51 |

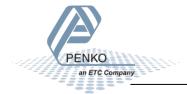

#### **GSD File**

The GSD File can be found at our website <a href="www.penko.com">www.penko.com</a>. There are 2 GSD files, the indicator is only used for the 1020 indicator and the controller is used for the 1020 Mono Filler, Check Weigher or Belt Weigher.

## Wiring

To connect the 1020 to a PLC, you only need to connect wire 3 (RxD/TxD-P) and 8 (RxD/TxD-N) of the connector as shown below. The first and last device on the chain need to have the bus termination.

If you use an original Profibus connector make sure that you use the bus termination on the Profibus connector and not on the 1020 (the dipswitch next to the Profibus connector must be both in the "OFF" position), otherwise the Profibus communication will not work.

If you do not use an original Profibus connector with a termination. You must set the dipswitch next to the Profibus connector both in the "ON" position.

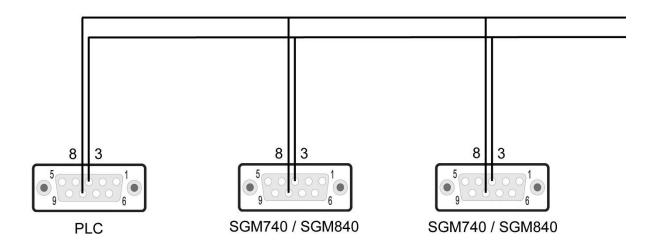

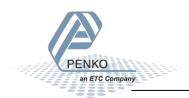

## Setup the 1020

Connect the 1020 to a PC using an USB-cable and open Pi Mach II and double click on **1020**, double click on **Enable Full Setup** then double click on **System Setup**, double click on **Communication**, and double click on **Profibus**, set the **Address** and **Format** the same as picture below. Click on **Apply** to save settings.

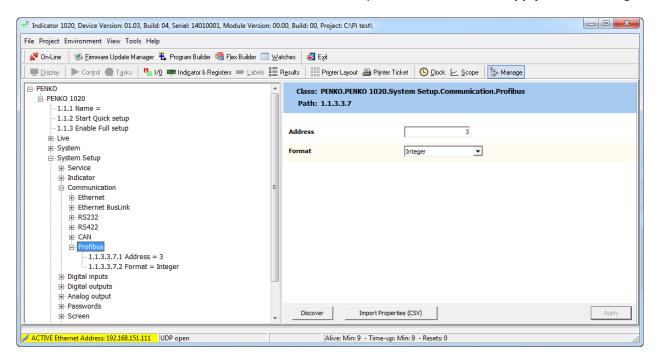

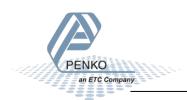

## **Simatic Manager (1)**

In the example below we use a Siemens Simatic S7-300 CPU315-2-DP PLC.

## **Create a project**

Open Simatic Manager and follow the STEP 7 Wizard. Click on Next to begin the Wizard.

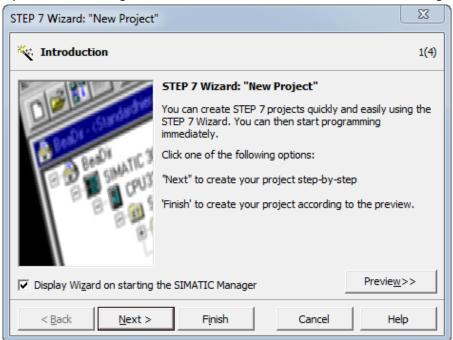

Select your PLC and click on Next.

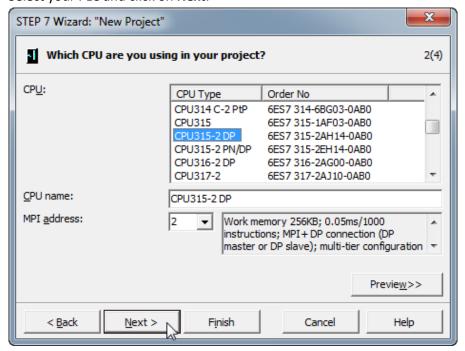

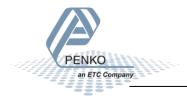

Select the blocks you want to add. In the example below we select all the blocks. When the blocks are selected, click on **Next**.

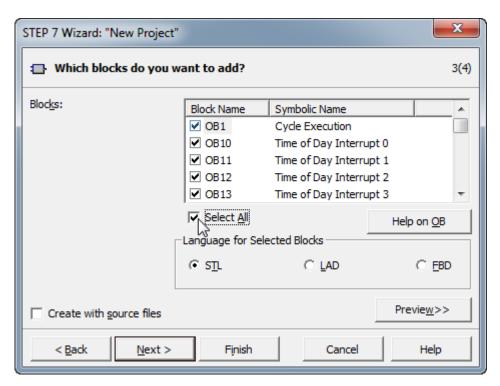

Give the project a name and click on Finish.

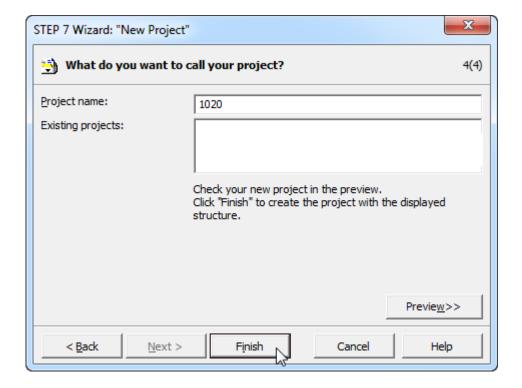

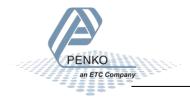

The project is being created.

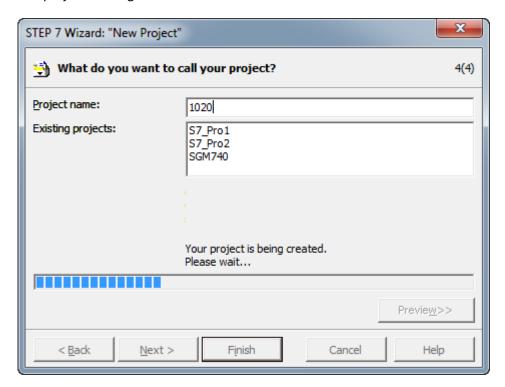

The project is shown below.

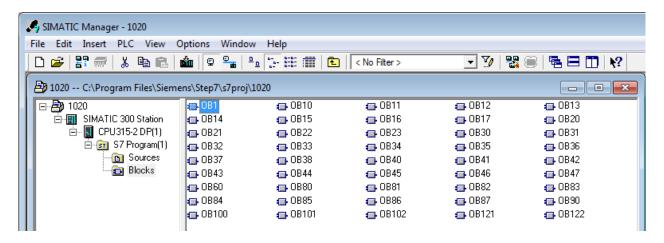

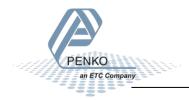

## **Setting up the Profibus network**

Click on your CPU name.

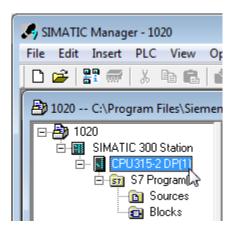

Double click on Connections.

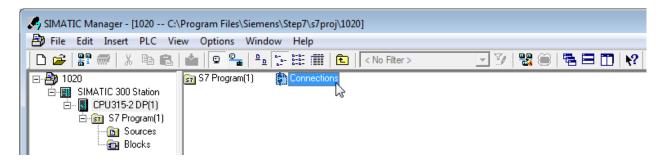

The program **NetPro** will open.

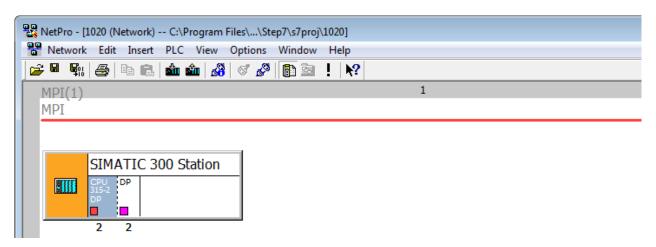

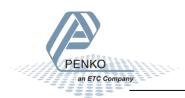

Double click on SIMATIC 300 Station.

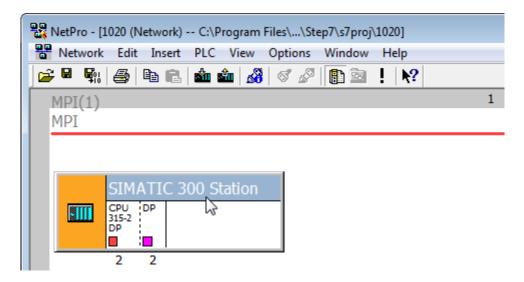

The program **HW Config** will open. Double click on the line **DP**.

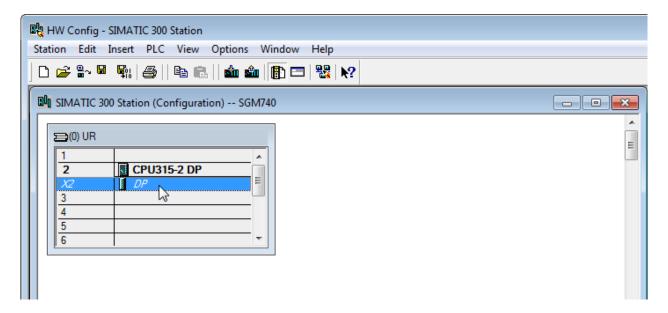

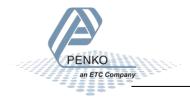

## Click on **Properties**.

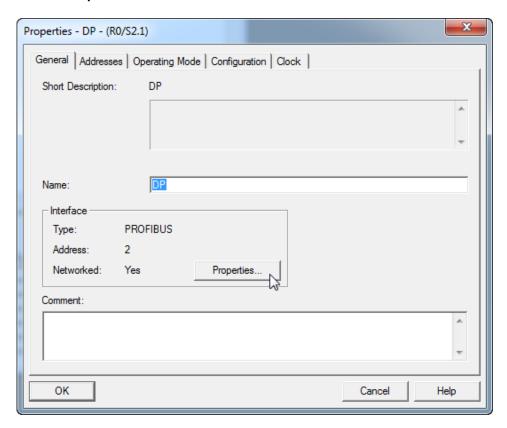

Set the Profibus address for the PLC and click on **New** to set up a Subnet.

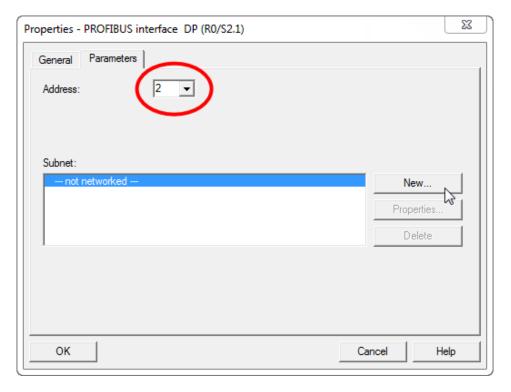

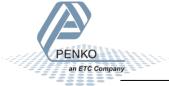

Give the subnet a name and go to the tap Network Settings.

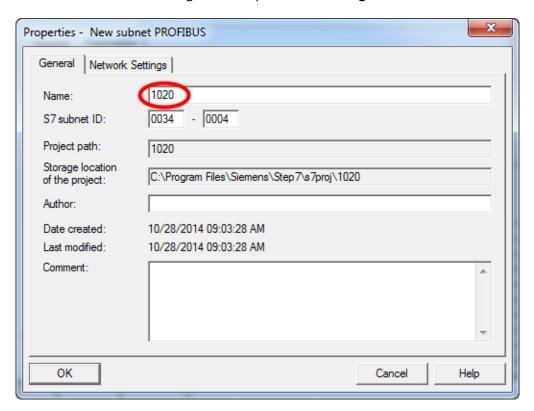

Set the Transmission Rate and Profile and click on OK.

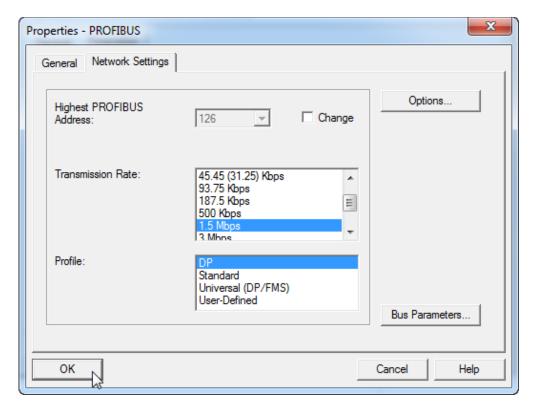

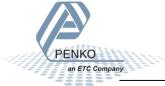

Click on **OK** to complete the Subnet setup.

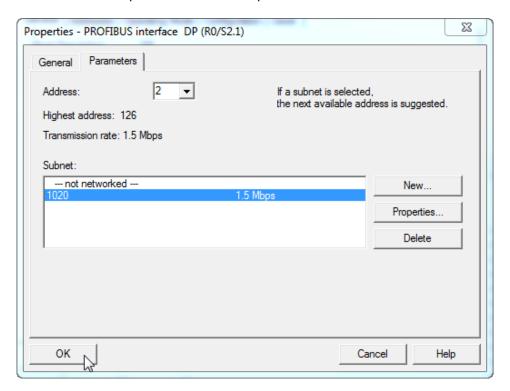

Go to the tab **Operating Mode** and make sure **DP master** is chosen. Click on **OK**.

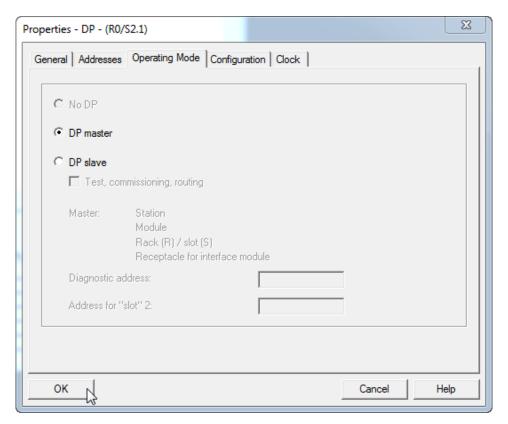

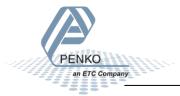

The SGM740: DP master system line will appear.

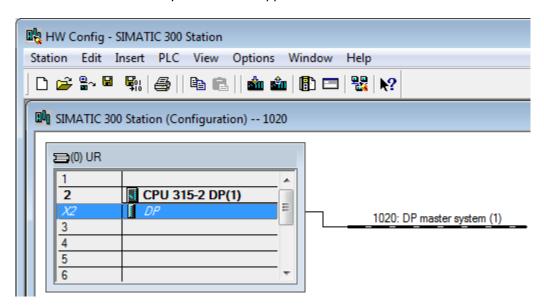

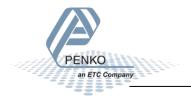

## Install the GSD file

Click on Options and Install GSD File....

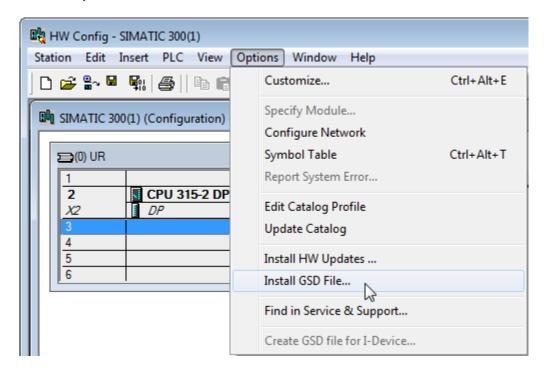

Click on **Browse** to set the location folder where the GSD file is stored.

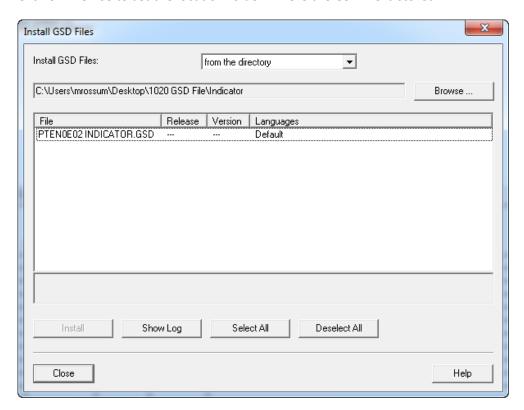

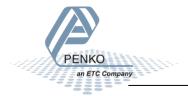

Select the GSD file and click on Install.

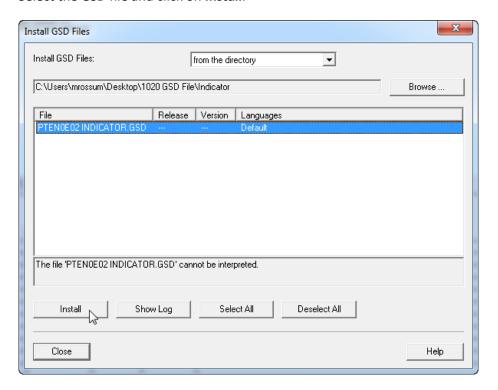

The following pop-up will appear, click on Yes.

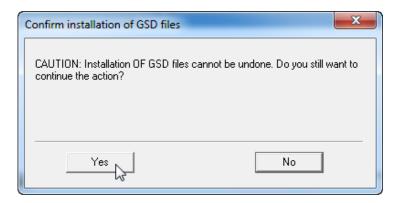

When the installation is completed the following pop-up will appear. Click on **OK**.

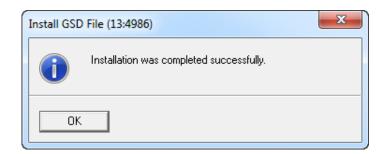

Click on **Close** to close the Install GSD Files window.

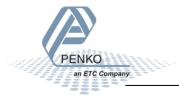

## Add the 1020 to the Profibus network

The 1020 can now be found under **Profibus DP**  $\rightarrow$  **Additional Field Devices**  $\rightarrow$  **Drivers**. Drag the 1020 to the DP master system.

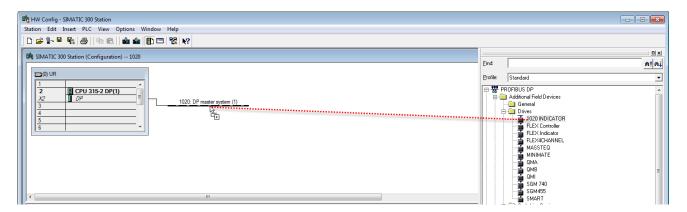

Set the Profibus address of the 1020 (the same address as used in Pi Mach II) and click on **OK**. See <u>Setup</u> the 1020.

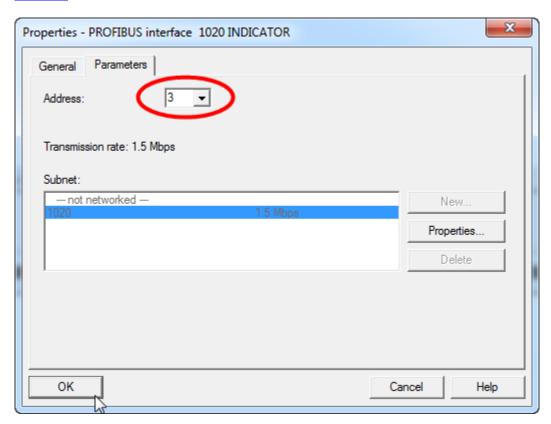

The 1020 is now connected to the : DP master system (1).

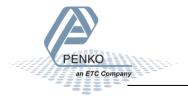

Note: when the 1020 is selected, the Input and Output address of the 1020 is shown. These addresses are important to remember and are needed later to read the data from the 1020 or set data to the 1020.

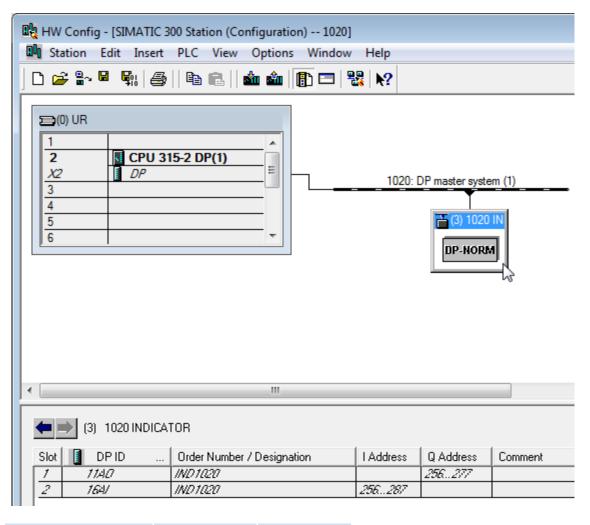

| 1020           | Start address | End address |
|----------------|---------------|-------------|
| Input address  | 256           | 287         |
| Output address | 256           | 277         |

Click on **Save** to save the configuration.

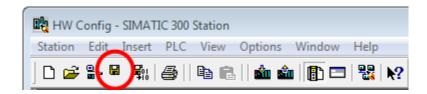

Click on **Download to Module** to load the settings into the PLC.

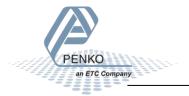

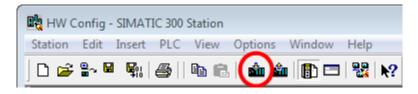

Select the PLC and click on OK.

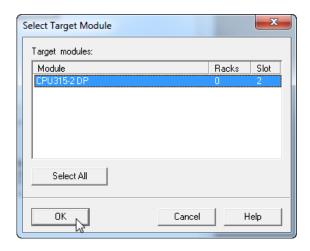

Select the node address and click on **OK**.

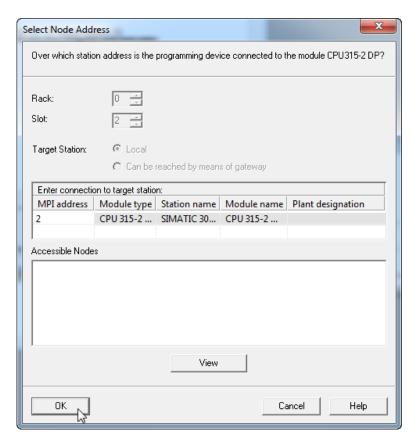

The downloading will start.

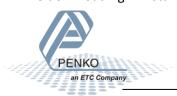

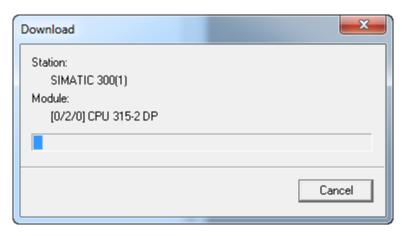

A pop-up will appear, click on **OK**.

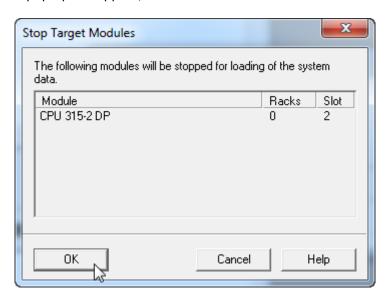

The downloading will resume. When the downloading is completed, a pop-up will appear to restart the module. Click **Yes**.

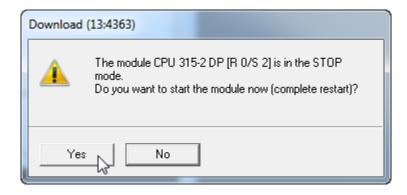

Close the **HW Config** program.

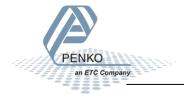

The Profibus configuration is shown in NetPro. Click on Save and close NetPro.

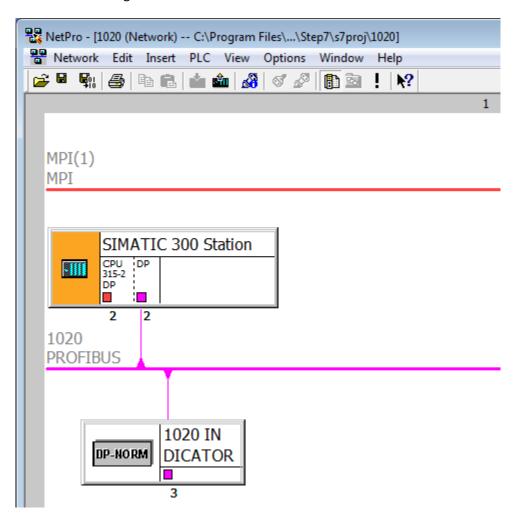

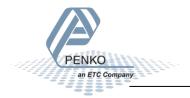

## **SIMATIC Manager (2)**

Go back to SIMATIC Manager and click on Blocks.

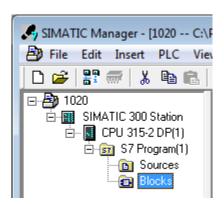

Double click on block OB1.

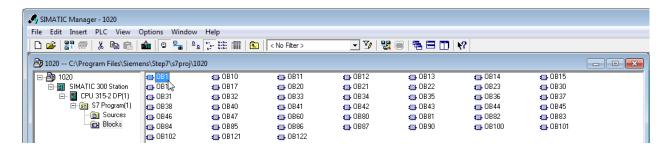

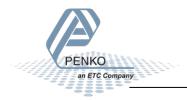

The program LAD/STL/FBD-Programming S7 Blocks will open.

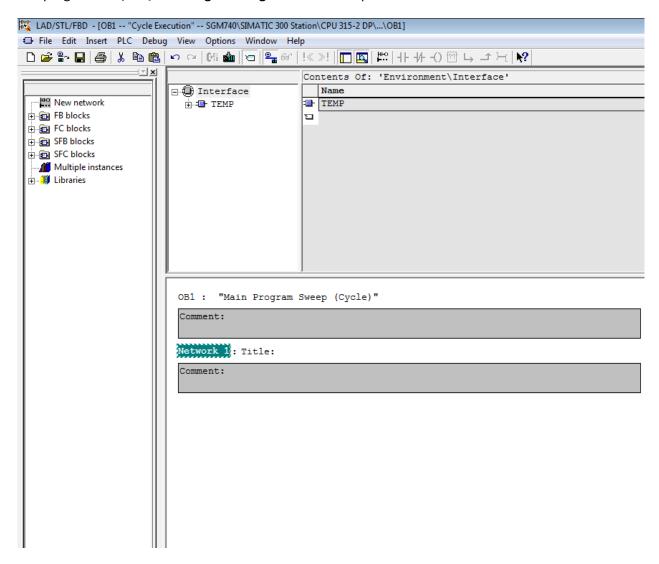

Click on the white surface below Comment to write a program.

| OB1 : "Main Program Sweep (Cycle)" |  |
|------------------------------------|--|
| Comment:                           |  |
| Network 1: Title:                  |  |
| Comment:                           |  |
|                                    |  |

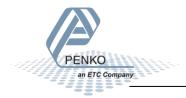

## **GSD** file explanation

To make sense of the data, open the GSD file in **Notepad**. The start addresses of the 1020 in- and outputs are needed to read or write the correct data from the 1020.

## **Inputs**

Note: the Start addresses are explained on page 19.

Note: In the examples below the start address of the 1020 inputs is PI 256.

Siemens PLC's input addresses have a length of 1 byte, for example the weight register (double word) has a length of 4 bytes, so if the start address is PI 256, so the next data which is the status (word) will start at PI 260 (4 bytes further). The table below will show the addresses of all the inputs of the 1020.

1 word equals 2 bytes.

1 Double word equals 4 bytes.

| Address | Description                              |
|---------|------------------------------------------|
| PID 256 | Double word, Weight register             |
| PIW 260 | Word, Status                             |
| PIB 262 | Byte, Command                            |
| PIB 263 | Byte, Weight select register             |
| PIW 264 | Word, Inputs                             |
| PIW 266 | Word, Outputs                            |
| PID 268 | Double word, Preset tare                 |
| PID 272 | Double word, Indicator gross x10         |
| PID 276 | Double word, Indicator net x10           |
| PID 280 | Double word, Indicator tare x10          |
| PID 284 | Double word, Indicator multirange weight |

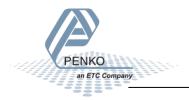

#### Read weight register

The first 2 words of the inputs are the weight register, the weight register will show at address PID 256.

To read out the weight register, write the following lines:

```
L PID 256
T "Read Weight register" MD100
```

The first line will load the weight output (double word) from the 1020. The second line will copy the weight value (double word) in MD 100.

Click on **Download** to load the program into the PLC.

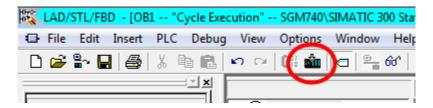

To view the live data, click on **PLC** and **Monitor/Modify Variables**.

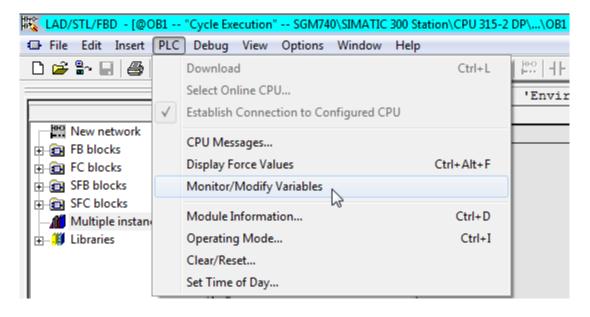

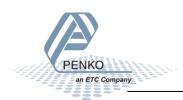

Enter the address MD 100 and click on Monitor Variable. The live weight data is now shown.

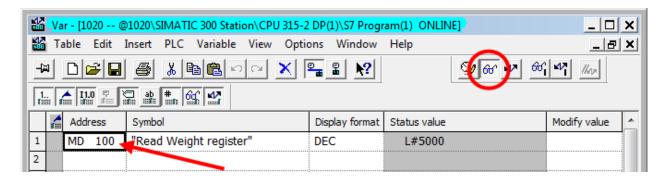

Note: It's possible to choose any of the weight registers listed below, the chosen weight register will show at address PID 256 (weight register).

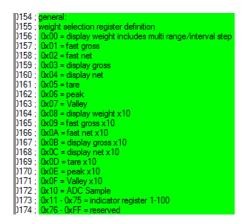

To read the selected weight register, please go to Read weight select register.

To select a weight register, please see <u>Select a weight register</u>.

In the example below "Display net" is chosen.

To choose "Display net", set 04 in MB 133 (weight select register). In MB 107 the chosen weight select register is shown. The Chosen value is shown in MD 100.

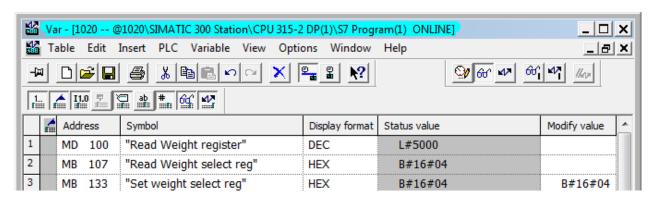

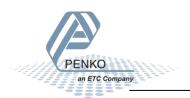

#### **Read status**

The status will show at address PIW 260, the following statuses can be read from the 1020.

```
Module = "IND1020" 0x6A, 0x5F; Inputs : double word, 32 bit signed integer/float, weight register word. 16 bit status byte, 8 bit weight select register word. 16 inputs 1.16, inputs 4.6 are virtual inputs generated by software word, 16 outputs 201.216, outputs 205-216 are virtual outputs generated by software word, 16 outputs 201.216, outputs 205-216 are virtual outputs generated by software double word, 32 bit signed integer/float, indicator gross x10(same as weight select register 9) double word, 32 bit signed integer/float, indicator net x10(same as weight select register 10) double word, 32 bit signed integer/float, indicator tare x10(same as weight select register 13) double word, 32 bit signed integer/float, indicator tare x10(same as weight select register 0)

Outputs: byte, 8 bit command (if addressed as word high byte is command, low byte is select register 0)

Outputs: byte, 8 bit command (if addressed as word high byte is command, low byte is select register) byte, 8 bit weight select register

double word, 32 bit signed integer, preset tare. Setup this register and at rising edge of command bit 5 preset tare is activated.

double word, 32 bit signed integer, level 1
double word, 32 bit signed integer, level 3
double word, 32 bit signed integer, level 3
double word, 32 bit signed integer, level 4

status bit definition
1 = hardware over load detected
2 = overload detected
3 = stable signal
4 = in stable range
6 = center of zero
7 = in zero range
8 = zero tracking possible
9 = tare active
11 = new sample available
11 = calibration invalid
12 = calibration invalid
13 = reserved
```

To read out the status, write the following lines:

```
L PIW 260 //Load Status
T "Read Status bits" //Store Status MW104
```

The first line will load the status (word) from the 1020. The second line will copy the status (word) in MW 104.

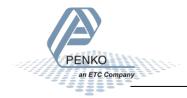

In the example below the "Stable Signal", In Stable Range", Zero corrected, Zero Tracking Possible" and "User Certified operation" are on.

Note: The low byte and high byte are switched.

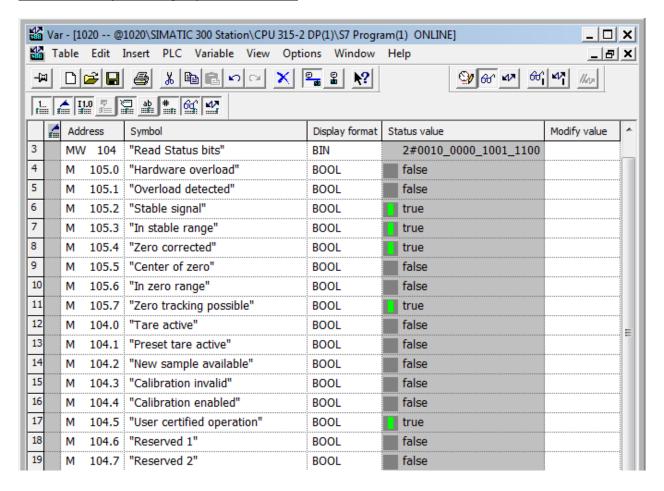

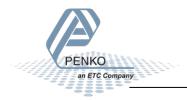

#### **Read commands**

The commands will show at address PIB 262(high byte).

The following commands can be read from the 1020.

```
1135; command bit definition
)136; 1 = zero reset command
1137; 2 = zero set command
 1138; 3 = tare off
)139; 4 = tare on
)140; 5 = preset tare command
1141; 6 = freeze bit, freeze weigher registers at rising edge for selected weigher, if bit is 0 registers will be updated
1142; use this bit to read out all necessary weigher registers without any interruption of the weigher, example:
)144
         read net
1145
         read tare
)146;
         read net x10
)147 :
         reset bit 6
 1148; 7 = indicator channel 2^0, channel is a helper register to select a wider range of registers. Reserved for the SGM and should be set to 0
1149 ; 8 = indicator channel 2^1, channel is a helper register to select a wider range of registers. Reserved for the SGM and should be set to 0
```

To read out the commands, write the following lines:

```
L PIB 262 //Load Command bits and weight select register
T "Read Command bits" //Store Command bits and weight select register MB106
```

The first line will load the commands (high byte) from the 1020. The second line will copy the commands (byte) in MB 106.

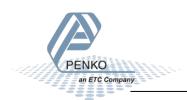

In the example below the "Tare on" command is on.

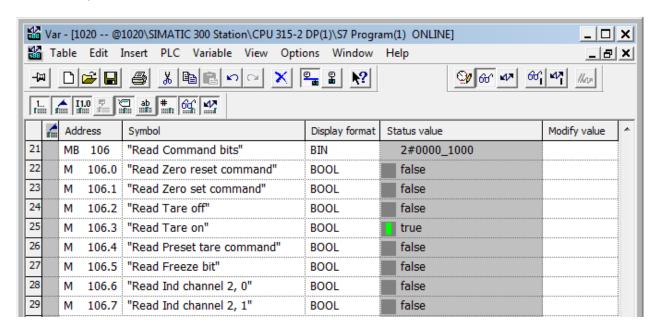

To set the commands, please see <u>Set commands</u> for instructions.

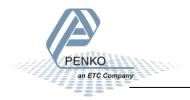

## Read weight select register

The weight select register will show at address PIB 263 (low byte).

The following weight select registers can be read from the 1020.

```
| 1154 : general: |
| 1155 : weight selection register definition |
| 1156 : 0x00 = display weight includes multi range/interval step |
| 1157 : 0x01 = fast gross |
| 1158 : 0x02 = fast net |
| 1159 : 0x03 = display gross |
| 1160 : 0x04 = display net |
| 1161 : 0x05 = tare |
| 1162 : 0x06 = peak |
| 1163 : 0x07 = Valley |
| 1164 : 0x08 = display weight x10 |
| 1165 : 0x09 = fast gross x10 |
| 1166 : 0x04 = fast net x10 |
| 1167 : 0x08 = display gross x10 |
| 1168 : 0x0C = display gross x10 |
| 1169 : 0x0C = display net x10 |
| 1170 : 0x0E = peak x10 |
| 1171 : 0x0E = peak x10 |
| 1172 : 0x10 = ADC Sample |
| 1173 : 0x11 = 0x75 = indicator register 1-100 |
| 1174 : 0x75 = OxFF = reserved |
| 1175 : 0x16 = OxFF = reserved |
| 1176 : 0x0F = reserved |
| 1176 : 0x0F = reserved |
| 1177 : 0x10 = ADF = reserved |
| 1178 : 0x10 = x75 = indicator register 1-100 |
| 1174 : 0x75 = OxFF = reserved |
| 1175 : 0x10 = x75 = reference |
| 1176 : 0x75 = x75 = reference |
| 1177 : 0x10 = x75 = reference |
| 1178 : 0x75 = x75 = reference |
| 1179 : 0x75 = x75 = reference |
| 1179 : 0x75 = x75 = reference |
| 1179 : 0x75 = x75 = reference |
| 1170 : 0x75 = x75 = reference |
| 1171 : 0x75 = x75 = reference |
| 1171 : 0x75 = x75 = reference |
| 1171 : 0x75 = x75 = reference |
| 1171 : 0x75 = x75 = reference |
| 1171 : 0x75 = x75 = reference |
| 1171 : 0x75 = x75 = reference |
| 1171 : 0x75 = x75 = x75 = reference |
| 1171 : 0x75 = x75 = x75 =
```

To read out the weight select register, write the following lines:

```
L PIB 263 //Load Weight select register
T "Read Weight select reg" //Store Weight select register MB107
```

The first line will load the weight select register (Low byte) from the 1020. The second line will copy the weight select register (byte) in MB 107.

In the example below weight register "Display Net" is chosen.

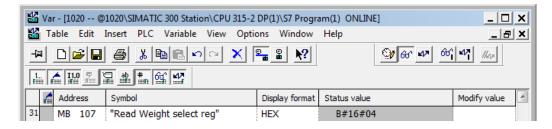

To set the weight select register, please see Set weight select register for instructions.

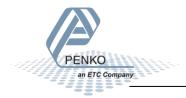

## **Read inputs**

The 3 inputs of the 1020 will show at address PIW 264.

To read out the inputs, write the following lines:

```
L PIW 264 //Load inputs
T "Read Inputs" //Store inputs MW108
```

The first line will load the inputs (word) from the 1020. The second line will copy the inputs (word) in MW 108.

In the Example below input 1 is on.

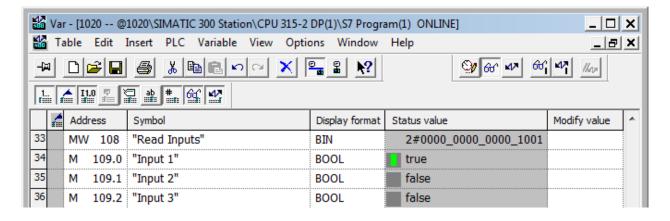

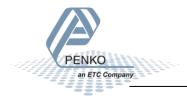

#### **Read outputs**

The 4 outputs of the 1020 will show at address PIW 266.

To read out the outputs, write the following lines:

```
L PIW 266 //Load outputs
T "Read Outputs" //Store outputs MW110
```

The first line will load the outputs (word) from the 1020. The second line will copy the outputs (word) in MW 110.

In the example below output 1 is on.

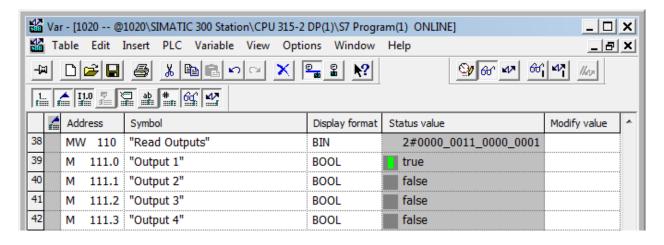

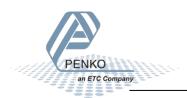

## **Read preset Tare**

The Preset Tare value will show at address PID 268.

```
Module = "IND1020" 0x6A, 0x5F; Inputs : double word, 32 bit signed integer/float, weight register word, 16 bit status byte, 8 bit command (if addressed as word high byte is command, low byte is select register) byte, 8 bit weight select register word, 16 inputs 1..16, inputs 4-16 are virtual inputs generated by software word, 16 outputs 201..216, outputs 205-216 are virtual outputs generated by software word, 16 outputs 201..216, outputs 205-216 are virtual outputs generated by software double word, 32 bit signed integer/float, indicator gross x10(same as weight select register 9) double word, 32 bit signed integer/float, indicator net x10(same as weight select register 10) double word, 32 bit signed integer/float, indicator tare x10(same as weight select register 13) double word, 32 bit signed integer/float, multirange weight(same as weight select register 0)

Outputs: byte, 8 bit command (if addressed as word high byte is command, low byte is select register) byte, 8 bit weight select register and at rising edge of command bit 5 preset tare is activated. double word, 32 bit signed integer, level 1 double word, 32 bit signed integer, level 2 double word, 32 bit signed integer, level 3 double word, 32 bit signed integer, level 4
```

To read out the preset tare, write the following lines:

```
L PID 268 //Load preset tare value
T "Read Preset tare value" //Store preset tare value MD112
```

The first line will load the preset tare (double word) from the 1020. The second line will copy the preset tare (double word) in MD 112.

In the example below the Preset Tare value is 100.

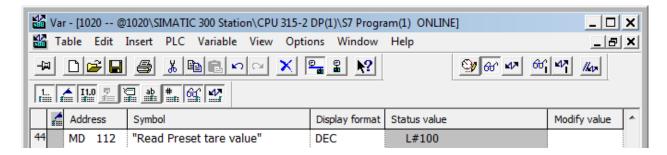

To set the preset tare, please see <u>Set preset tare</u> for instructions.

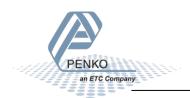

## Read indicator gross x 10

The indicator gross x 10 value will show at address PID 272.

```
Module = "IND1020" 0x6A, 0x5F; Inputs : double word, 32 bit signed integer/float, weight register word, 16 bit status byte, 8 bit command (if addressed as word high byte is command, low byte is select register) byte, 8 bit weight select register word, 16 inputs 1..16, inputs 4-16 are virtual inputs generated by software word, 16 outputs 201..216, outputs 205-216 are virtual outputs generated by software double word, 32 bit signed integer, preset tare double word, 32 bit signed integer/float, indicator gross x10(same as weight select register 9) double word, 32 bit signed integer/float, indicator net x10(same as weight select register 10) double word, 32 bit signed integer/float, indicator tare x10(same as weight select register 13) double word, 32 bit signed integer/float, multirange weight(same as weight select register 0)

Outputs: byte, 8 bit command (if addressed as word high byte is command, low byte is select register) byte, 8 bit weight select register and at rising edge of command bit 5 preset tare is activated. double word, 32 bit signed integer, level 1 double word, 32 bit signed integer, level 2 double word, 32 bit signed integer, level 3 double word, 32 bit signed integer, level 3 double word, 32 bit signed integer, level 4
```

To read out the indicator gross x10, write the following lines:

```
L PID 272 //Load indicator value gross x10
T "Read Ind value gross x10" //Store indicator value gross x10 MD116
```

The first line will load the indicator gross x10 (double word) from the 1020. The second line will copy the indicator gross x10 (double word) in MD 116.

In the example below the gross x 10 value is 50000.

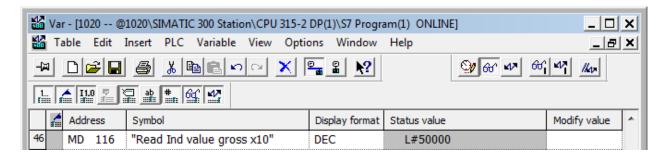

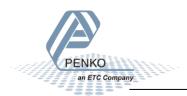

#### Read indicator net x 10

The indicator net x 10 value will show at address PID 276.

```
Module = "IND1020" 0x6A, 0x5F;
Inputs: double word, 32 bit signed integer/float, weight register
word, 16 bit status
byte, 8 bit command (if addressed as word high byte is command, low byte is select register)
byte, 8 bit weight select register
word, 16 inputs 1..16, inputs 4-16 are virtual inputs generated by software
word, 16 outputs 201..216, outputs 205-216 are virtual outputs generated by software
double word, 32 bit signed integer, preset tare
double word, 32 bit signed integer/float, indicator gross x10(same as weight select register 9)
double word, 32 bit signed integer/float, indicator net x10(same as weight select register 10)
double word, 32 bit signed integer/float, indicator tare x10(same as weight select register 13)
double word, 32 bit signed integer/float, multirange weight(same as weight select register 0)

Outputs: byte, 8 bit command (if addressed as word high byte is command, low byte is select register)
byte, 8 bit weight select register

double word, 32 bit signed integer, preset tare. Setup this register and at rising edge of command bit 5 preset tare is activated.

double word, 32 bit signed integer, level 1
double word, 32 bit signed integer, level 2
double word, 32 bit signed integer, level 3
double word, 32 bit signed integer, level 4
```

To read out the indicator net x10, write the following lines:

```
L PID 276 //Load indicator value net x10
T "Read Ind value net x10" //Store indicator value net x10 MD120
```

The first line will load the indicator net x10 (double word) from the 1020. The second line will copy the indicator net x10 (double word) in MD 120.

In the example below the net x 10 value is 50000.

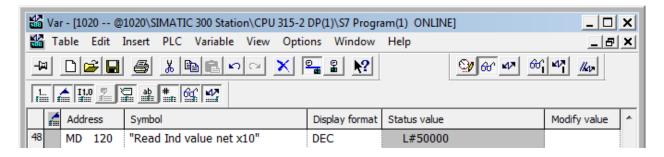

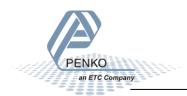

## Read indicator tare x 10

The indicator tare x 10 value will show at address PID 280.

```
Module = "IND1020" 0x6A, 0x5F
Inputs : double word, 32 bit signed integer/float, weight register
word, 16 bit status
byte, 8 bit command (if addressed as word high byte is command, low byte is select register)
byte, 8 bit weight select register
word, 16 inputs 1..16, inputs 4-16 are virtual inputs generated by software
word, 16 outputs 201..216, outputs 205-216 are virtual outputs generated by software
double word, 32 bit signed integer, preset tare

double word, 32 bit signed integer/float, indicator gross x10(same as weight select register 9)
double word, 32 bit signed integer/float, indicator net x10(same as weight select register 10)
double word, 32 bit signed integer/float, indicator tare x10(same as weight select register 13)
double word, 32 bit signed integer/float, multirange weight(same as weight select register 0)

Outputs: byte, 8 bit command (if addressed as word high byte is command, low byte is select register)
byte, 8 bit weight select register

double word, 32 bit signed integer, preset tare. Setup this register and at rising edge of command bit 5 preset tare is activated.

double word, 32 bit signed integer, level 1
double word, 32 bit signed integer, level 2
double word, 32 bit signed integer, level 3
double word, 32 bit signed integer, level 3
double word, 32 bit signed integer, level 3
double word, 32 bit signed integer, level 3
double word, 32 bit signed integer, level 3
double word, 32 bit signed integer, level 4
```

To read out the indicator tare x10, write the following lines:

```
L PID 280 //Load indicator value tare x10
T "Read Ind value tare x10" //Store indicator value tare x10 MD124
```

The first line will load the indicator tare x10 (double word) from the 1020. The second line will copy the indicator tare x10 (double word) in MD 124.

In the example below the tare x 10 value is 0.

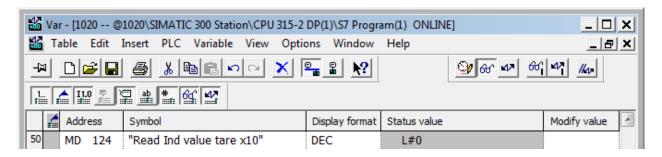

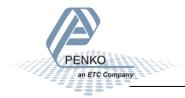

## Read multirange weight

The indicator multirange weight value will show at address PID 284.

```
Module = "IND1020" 0x6A, 0x5F; Inputs : double word, 32 bit signed integer/float, weight register word, 16 bit status byte, 8 bit command (if addressed as word high byte is command, low byte is select register) byte, 8 bit weight select register word, 16 inputs 1..16, inputs 4-16 are virtual inputs generated by software word, 16 outputs 201..216, outputs 205-216 are virtual outputs generated by software double word, 32 bit signed integer, preset tare double word, 32 bit signed integer/float, indicator gross x10(same as weight select register 9) double word, 32 bit signed integer/float, indicator net x10(same as weight select register 10) double word, 32 bit signed integer/float, indicator tare x10(same as weight select register 13) double word, 32 bit signed integer/float, multirange weight(same as weight select register 0)

Outputs: byte, 8 bit command (if addressed as word high byte is command, low byte is select register) byte, 8 bit weight select register as weight select register odouble word, 32 bit signed integer, preset tare. Setup this register and at rising edge of command bit 5 preset tare is activated. double word, 32 bit signed integer, level 2 double word, 32 bit signed integer, level 3 double word, 32 bit signed integer, level 3 double word, 32 bit signed integer, level 3 double word, 32 bit signed integer, level 3
```

To read out the multirange weight, write the following lines:

```
L PID 284 //Load indicator value multirange weight
T "Read Multirange weight" //Store indicator value multirange weight MD128
```

The first line will load the multirange weight (double word) from the 1020. The second line will copy the multirange weight (double word) in MD 128.

In the example below the multirange weight value is 50000.

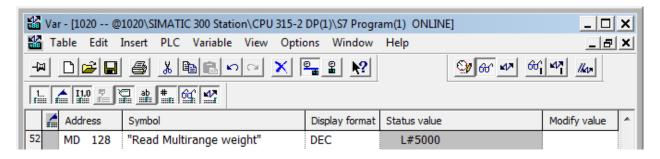

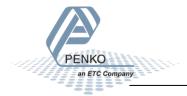

## **Outputs**

Note: the Start addresses are explained on page 19.

Note: In the examples below the start address of the 1020 inputs is PQ 256.

```
byte, 8 bit command (if addressed as word high byte is command, low byte is select register)

double word, 32 bit signed integer, preset tare. Setup this register and at rising edge of command bit 5 preset tare is activated.

double word, 32 bit signed integer, level 1
double word, 32 bit signed integer, level 2
double word, 32 bit signed integer, level 3
double word, 32 bit signed integer, level 3
double word, 32 bit signed integer, level 4
```

Siemens PLC's output addresses have a length of 1 byte, for example the command (byte) has a length of 1 byte, so if the start address is PQ 256, so the next data which is the Weight (word) will start at PQ 257 (1 byte further. The table below will show the addresses of all the outputs of the 1020.

1 word equals 2 bytes

1 Double word equals 4 bytes

| Address        | Description                  |
|----------------|------------------------------|
| PQB 256        | Byte, Command                |
| PQB 257        | Byte, Weight select register |
| PQD 258        | Double word, Preset tare     |
| PQD 262        | Double word, Level 1         |
| PQD 266        | Double word, Level 2         |
| <b>PQD 270</b> | Double word, Level 3         |
| PQD 274        | Double word, Level 4         |

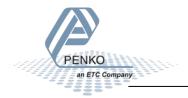

## **Set commands**

The commands will start at address PQB 256 (high byte).

```
Module = "IND1020" 0x6A, 0x5F;
Inputs: double word, 32 bit signed integer/float, weight register
word, 16 bit status
byte, 8 bit command (if addressed as word high byte is command, low byte is select register)
byte, 8 bit weight select register
word, 16 inputs 1..16, inputs 4-16 are virtual inputs generated by software
word, 16 outputs 201..216, outputs 205-216 are virtual outputs generated by software
double word, 32 bit signed integer, preset tare

double word, 32 bit signed integer/float, indicator gross x10(same as weight select register 9)
double word, 32 bit signed integer/float, indicator net x10(same as weight select register 10)
double word, 32 bit signed integer/float, indicator tare x10(same as weight select register 13)
double word, 32 bit signed integer/float, multirange weight(same as weight select register 0)

Outputs: byte, 8 bit command (if addressed as word high byte is command, low byte is select register)
byte, 8 bit weight select register

double word, 32 bit signed integer, preset tare. Setup this register and at rising edge of command bit 5 preset tare is activated.

double word, 32 bit signed integer, level 1
double word, 32 bit signed integer, level 2
double word, 32 bit signed integer, level 3
double word, 32 bit signed integer, level 3
double word, 32 bit signed integer, level 4
```

The following commands can be used.

```
)135; command bit definition
0136; 1 = zero reset command
0137; 2 = zero set command
)138; 3 = tare off
)139; 4 = tare on
)140; 5 = preset tare command
)141; 6 = freeze bit, freeze weigher registers at rising edge for selected weigher, if bit is 0 registers will be updated
1142; use this bit to read out all necessary weigher registers without any interruption of the weigher, example:
)143 :
           set bit 6
144; read net
1145 :
         read tare
1146 ;
         read net x10
1147; reset bit 6
1148; 7 = indicator channel 2^0, channel is a helper register to select a wider range of registers. Reserved for the SGM and should be set to 0
)149; 8 = indicator channel 2^1, channel is a helper register to select a wider range of registers. Reserved for the SGM and should be set to 0
```

To set the commands, write the following lines:

```
//Send commands, weight select register, preset tare and levels for the PLC to the SGM 740 or SGM840 Weight

L "Set commands" //Load Command

T PQB 256 //Store Command
```

The first line will load the commands (byte) from MB 132. The second line will copy the commands (byte) into the 1020.

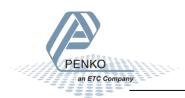

In the example below the command "Tare On" is given to the 1020.

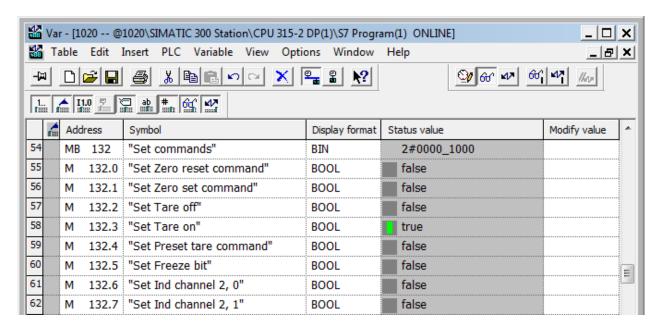

To check if the 1020 has executed the command, it's possible to read out the commands. Please see Read commands for instructions.

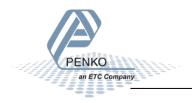

## Set weight select register

The weight select register will start at address PQB 257(low byte).

The following weight registers can be selected.

```
)154 ; general:
)155; weight selection register definition
)156; 0x00 = display weight includes multi range/interval step
)157; 0x01 = fast gross
)158 ; 0x02 = fast net
)159 ; 0x03 = display gross
)160 ; 0x04 = display net
)161 ; 0x05 = tare
)162 ; 0x06 = peak
)163 ; 0x07 = Valley
)164 ; 0x08 = display weight x10
)165 ; 0x09 = fast gross x10
)166; 0x0A = fast net x10
)167; 0x0B = display gross x10
)168; 0x0C = display net x10
)169 : 0x0D = tare x10
)170 ; 0x0E = peak x10
)171; 0x0F = Valley x10
)172; 0x10 = ADC Sample
)173; 0x11 - 0x75 = indicator register 1-100
)174 : 0x76 - 0xFF = reserved
```

To set the weight select register, write the following lines:

```
L "Set weight select reg" //Load weight select register
T PQB 257 //Store weight select register
```

The first line will load the weight select register (byte) from MB133. The second line will copy the weight select register (byte) into the 1020.

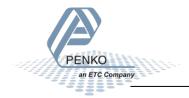

In the example below weight register "Display Net" is chosen. The Display Net weight will now be shown in MD 100.

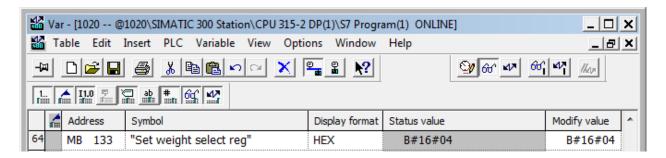

To check if the 1020 has executed the weight select register, it's possible to read out the weight select register. Please see <u>Read weight select register</u> for instructions.

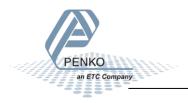

## Set preset tare

The preset tare can be set at address PQD 258.

Note: to change the value of the preset tare, command bit 5 (preset tare command) must be set. The address will be M 132.4.

```
Module = "IND1020" 0x6A, 0x5F
Inputs: double word, 32 bit signed integer/float, weight register
word, 16 bit status
byte, 8 bit command (if addressed as word high byte is command, low byte is select register)
byte, 8 bit weight select register
word, 16 inputs 1..16, inputs 4-16 are virtual inputs generated by software
word, 16 outputs 201..216, outputs 205-216 are virtual outputs generated by software
double word, 32 bit signed integer, preset tare

double word, 32 bit signed integer/float, indicator gross x10(same as weight select register 9)
double word, 32 bit signed integer/float, indicator net x10(same as weight select register 10)
double word, 32 bit signed integer/float, indicator tare x10(same as weight select register 13)
double word, 32 bit signed integer/float, multirange weight(same as weight select register 0)

Outputs: byte, 8 bit command (if addressed as word high byte is command, low byte is select register)
byte, 8 bit command (if addressed as word high byte is command, low byte is select register)

double word, 32 bit signed integer, preset tare. Setup this register and at rising edge of command bit 5 preset tare is activated.

double word, 32 bit signed integer, level 1
double word, 32 bit signed integer, level 3
double word, 32 bit signed integer, level 3
double word, 32 bit signed integer, level 3
double word, 32 bit signed integer, level 3
double word, 32 bit signed integer, level 4
```

To set the preset tare, write the following lines:

```
L "Set preset tare" //Load Preset tare value To set a new preset tare value, command "Preset tare" must be set high (M132.4)
T PQD 258 //Store Preset tare value
```

The first line will load the preset tare (double word) from MD 134. The second line will copy the preset tare (double word) into the 1020. Even if the new preset tare is stored in the 1020, the old preset tare is used until command bit 5 is set high.

Use the following program to automatically change the preset tare if a new value is set in MD 134.

```
L "Set preset tare" //Load set preset tare value To set a new preset tare value, command "Preset tare" must be set high (M132.4) MD134

T PQD 258 //Store set preset tare value

L "Read Preset tare value" //Load current preset tare value

L "Set preset tare" //Load set preset tare

//Load set preset tare

//Load set preset tare

//Load set preset tare

//Load set preset tare

//Load set preset tare

//Load set preset tare

//Load set preset tare

//Load set preset tare

//Load set preset tare

//Load set preset tare

//Load set preset tare

//Load set preset tare

//Load set preset tare

//Load set preset tare

//Load set preset tare

//Load set preset tare

//Load set preset tare

//Load set preset tare

//Load set preset tare

//Load set preset tare

//Load set preset tare

//Load set preset tare

//Load set preset tare

//Load set preset tare

//Load set preset tare

//Load set preset tare

//Load set preset tare

//Load set preset tare

//Load set preset tare

//Load set preset tare

//Load set preset tare

//Load set preset tare

//Load set preset tare

//Load set preset tare

//Load set preset tare

//Load set preset tare

//Load set preset tare

//Load set preset tare

//Load set preset tare

//Load set preset tare

//Load set preset tare

//Load set preset tare

//Load set preset tare

//Load set preset tare

//Load set preset tare

//Load set preset tare

//Load set preset tare

//Load set preset tare

//Load set preset tare

//Load set preset tare

//Load set preset tare

//Load set preset tare

//Load set preset tare

//Load set preset tare

//Load set preset tare

//Load set preset tare

//Load set preset tare

//Load set preset tare

//Load set preset tare

//Load set preset tare value

//Load set preset tare

//Load set preset tare value

//Load set preset tare

//Load set preset tare value

//Load set preset tare

//Load set preset tare

//Load set preset tare

//Load set preset tare

//Load set preset tare

//Load set preset tare

//Load set preset tare

//Load set preset tare

//Load set preset
```

In the example below the preset tare value is set, the value (100) will be shown in MD 134.

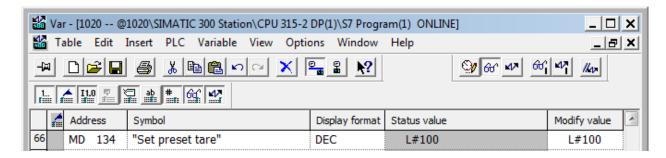

To check if the 1020 has executed the preset tare value, it's possible to read out the preset tare. Please see Read preset tare for instructions.

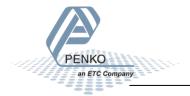

The Setpoint for level 1 can be set at address PQD 262.

Note: to change the value of level 1, command bit 7 and 8 (indicator channel 2,0 and 2,1) must be set. The addresses will be M 132.6 and M 132.7.

```
Module = "IND1020" 0x6A, 0x5F; Inputs : double word, 32 bit signed integer/float, weight register word, 16 bit status byte, 8 bit command (if addressed as word high byte is command, low byte is select register) byte, 8 bit weight select register word, 16 inputs 1..16, inputs 4-16 are virtual inputs generated by software word, 16 outputs 201..216, outputs 205-216 are virtual outputs generated by software double word, 32 bit signed integer, preset tare double word, 32 bit signed integer/float, indicator gross x10(same as weight select register 9) double word, 32 bit signed integer/float, indicator net x10(same as weight select register 10) double word, 32 bit signed integer/float, indicator tare x10(same as weight select register 13) double word, 32 bit signed integer/float, multirange weight(same as weight select register 0)

Outputs: byte, 8 bit command (if addressed as word high byte is command, low byte is select register) byte, 8 bit weight select register and at rising edge of command bit 5 preset tare is activated.

double word, 32 bit signed integer, level 1 double word, 32 bit signed integer, level 2 double word, 32 bit signed integer, level 3 double word, 32 bit signed integer, level 3 double word, 32 bit signed integer, level 3 double word, 32 bit signed integer, level 3 double word, 32 bit signed integer, level 3 double word, 32 bit signed integer, level 4
```

To set level 1, write the following lines:

```
L "Set level 1" //Load Value level 1 To set a new setpoint level, command "indicator channel 2,0 and 2,1 must be set high (132.6 and 132.7) MD138
T PQD 262 //Store value level 1
```

The first line will load level 1 (double word) from MD 138. The second line will copy level 1 (double word) into the 1020.

In the example below level 1 is set, the value (10) will be shown in MD 138.

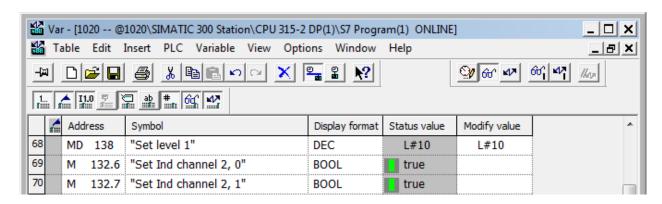

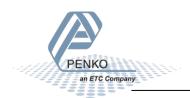

The Setpoint for level 2 can be set at address PQD 266.

Note: to change the value of level 2, command bit 7 and 8 (indicator channel 2,0 and 2,1) must be set. The addresses will be M 132.6 and M 132.7.

```
Module = "IND1020" 0x6A, 0x5F; Inputs : double word, 32 bit signed integer/float, weight register word, 16 bit status byte, 8 bit command (if addressed as word high byte is command, low byte is select register) byte, 8 bit weight select register word, 16 inputs 1..16, inputs 4-16 are virtual inputs generated by software word, 16 outputs 201..216, outputs 205-216 are virtual outputs generated by software double word, 32 bit signed integer, preset tare double word, 32 bit signed integer/float, indicator gross x10(same as weight select register 9) double word, 32 bit signed integer/float, indicator net x10(same as weight select register 10) double word, 32 bit signed integer/float, indicator tare x10(same as weight select register 13) double word, 32 bit signed integer/float, multirange weight(same as weight select register 0)

Outputs: byte, 8 bit command (if addressed as word high byte is command, low byte is select register) byte, 8 bit weight select register

double word, 32 bit signed integer, preset tare. Setup this register and at rising edge of command bit 5 preset tare is activated. double word, 32 bit signed integer, level 1 double word, 32 bit signed integer, level 2 double word, 32 bit signed integer, level 3 double word, 32 bit signed integer, level 3 double word, 32 bit signed integer, level 3 double word, 32 bit signed integer, level 3
```

To set level 2, write the following lines:

```
L "Set level 2" //Load Value level 2 To set a new setpoint level, command "indicator channel 2,0 and 2,1 must be set high (132.6 and 132.7) MD142
T PQD 266 //Store value level 2
```

The first line will load level 2 (double word) from MD 142. The second line will copy level 2 (double word) into the 1020.

In the example below level 2 is set, the value (20) will be shown in MD 142.

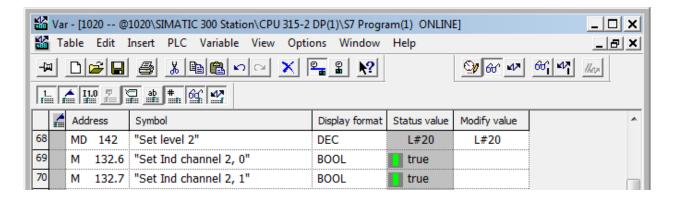

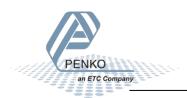

The Setpoint for level 3 can be set at address PQD 270

Note: to change the value of level 3, command bit 7 and 8 (indicator channel 2,0 and 2,1) must be set. The addresses will be M 132.6 and M 132.7.

```
Module = "IND1020" 0x6A, 0x5F
Inputs: double word, 32 bit signed integer/float, weight register
word, 16 bit status
byte, 8 bit command (if addressed as word high byte is command, low byte is select register)
byte, 8 bit weight select register
word, 16 inputs 1..16, inputs 4-16 are virtual inputs generated by software
word, 16 outputs 201..216, outputs 205-216 are virtual outputs generated by software
double word, 32 bit signed integer, preset tare

double word, 32 bit signed integer/float, indicator gross x10(same as weight select register 9)
double word, 32 bit signed integer/float, indicator net x10(same as weight select register 10)
double word, 32 bit signed integer/float, indicator tare x10(same as weight select register 13)
double word, 32 bit signed integer/float, multirange weight(same as weight select register 0)

Outputs: byte, 8 bit command (if addressed as word high byte is command, low byte is select register)
byte, 8 bit weight select register

double word, 32 bit signed integer, preset tare. Setup this register and at rising edge of command bit 5 preset tare is activated.

double word, 32 bit signed integer, level 1
double word, 32 bit signed integer, level 2
double word, 32 bit signed integer, level 3
double word, 32 bit signed integer, level 3
double word, 32 bit signed integer, level 3
double word, 32 bit signed integer, level 3
double word, 32 bit signed integer, level 3
double word, 32 bit signed integer, level 3
```

To set level 3, write the following lines:

```
L "Set level 3" //Load Value level 3 To set a new setpoint level, command "indicator channel 2,0 and 2,1 must be set high (132.6 and 132.7)
T PQD 270 //Store value level 3
```

The first line will load level 3 (double word) from MD 146. The second line will copy level 3 (double word) into the 1020.

In the example below level 3 is set, the value (30) will be shown in MD 146.

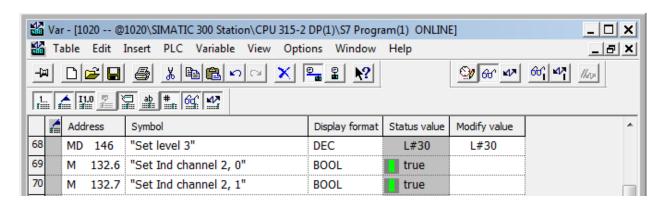

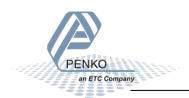

The Setpoint for level 4 can be set at address PQD 274.

Note: to change the value of level 4, command bit 7 and 8 (indicator channel 2,0 and 2,1) must be set. The addresses will be M 132.6 and M 132.7.

To set level 4, write the following lines:

```
L "Set level 4" //Load Value level 4 To set a new setpoint level, command "indicator channel 2,0 and 2,1 must be set high (132.6 and 132.7)
T PQD 274 //Store value level 4
```

The first line will load level 4 (double word) from MD 150. The second line will copy level 4 (double word) into the 1020.

In the example below level 4 is set, the value (40) will be shown in MD 150.

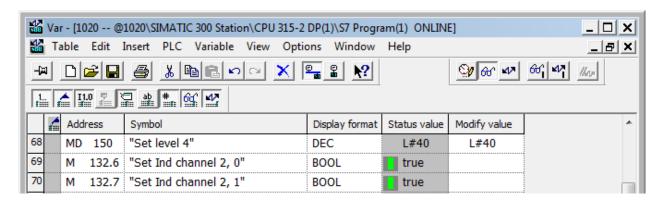

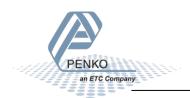

## Complete program to read and write values

#### Read:

```
//1020 Weight, status, weight select register, inputs, outputs information to the PLC
                                                //Load Weight register
               "Read Weight register"
                                                                                                                                                                                                         MD100
                                               //Load Status
              "Read Status bits"
                                                                                                                                                                                                         MW104
                                               //Store Status
              PIB 262
"Read Command bits"
                                               //Load Command bits and weight select register //Store Command bits and weight select register
                                                                                                                                                                                                         MB106
              PIB 263 //Load Weight select register
"Read Weight select reg" //Store Weight select register
                                                                                                                                                                                                         MB107
                                                //Load inputs
              "Read Inputs"
                                                                                                                                                                                                         MW108
                                                //Store inputs
              PIW 266
"Read Outputs"
                                               //Load outputs
//Store outputs
                                                                                                                                                                                                         MW110
                                                //Load preset tare value
              "Read Preset tare value"
                                                                                                                                                                                                         MD112
                                                //Load indicator value gross x10
               "Read Ind value gross x10" //Store indicator value gross x10
              PID 276 //Load indicator value net x10 "Read Ind value net x10" //Store indicator value net x10
                                                                                                                                                                                                         MD120
               PID 280 //Load indicator value tare x10
"Read Ind value tare x10" //Store indicator value tare x10
                                                                                                                                                                                                         MD124
              PID 284
                                                //Load indicator value multirange weight
              "Read Multirange weight" //Store indicator value multirange weight
                                                                                                                                                                                                         MD128
```

## Write:

```
//Send commands, weight select register, preset tare and levels for the PLC to the 1020
             "Set commands"
PQB 256
                                                                                                                                                                                                       MB132
                                               //Load Command
             "Set weight select reg"
PQB 257
                                                //Load weight select register
                                                //Store weight select register
                                               //Load set preset tare value
              "Set preset tare"
                                                                                      To set a new preset tare value, command "Preset tare" must be set high (M132.4)
                                                                                                                                                                                                       MD134
                                                //Load set preset tare value
//Store set preset tare value
//Load current preset tare value
//Load set preset tare
              PQD 258
"Read Preset tare value"
"Set preset tare"
                                               //If set preset tare not equel with read preset tare
//Command bit "preset tare" is on, storing the new preset tare into the SGM740 or SGM840
                                                                                                                                                                                                       M132.4
             "Set Preset tare command"
              "Set level 1"
                                                //Load Value level 1 To set a new setpoint level. command "indicator channel 2.0 and 2.1 must be set high (132.6 and 132.7)
                                               //Load Value level 2 To set a new setpoint level, command "indicator channel 2,0 and 2,1 must be set high (132.6 and 132.7) MD142 //Store value level 2
                                               //Load Value level 3 To set a new setpoint level, command "indicator channel 2,0 and 2,1 must be set high (132.6 and 132.7) MD146 //Store value level 3
              "Set level 3"
PQD 270
              "Set level 4"
PQD 274
                                                //Load Value level 4 To set a new setpoint level, command "indicator channel 2,0 and 2,1 must be set high (132.6 and 132.7)
```

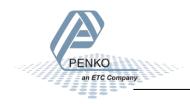

## Variable table

## Read:

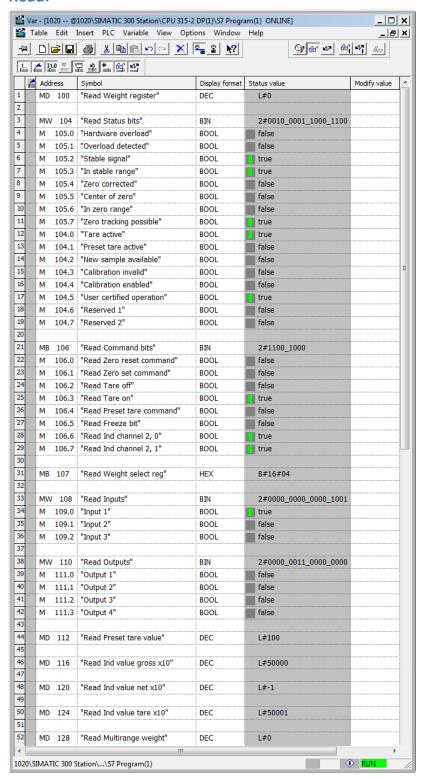

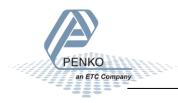

# PENKO How to... Connect a 1020 to a Siemens PLC

## Write:

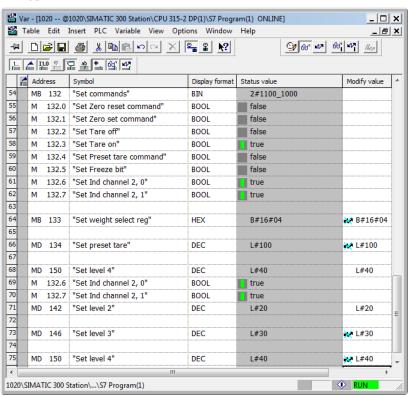

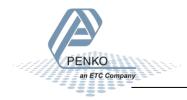

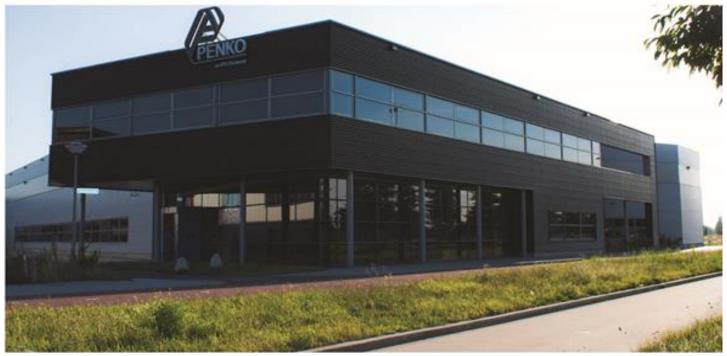

#### **About PENKO**

Our design expertise include systems for manufacturing plants, bulk weighing, check weighing, force measuring and process control. For over 35 years, PENKO Engineering B.V. has been at the forefront of development and production of high-accuracy, high-speed weighing systems and our solutions continue to help cut costs, increase ROI and drive profits for some of the largest global brands, such as Cargill, Sara Lee, Heinz, Kraft Foods and Unilever to name but a few.

Whether you are looking for a simple stand-alone weighing system or a high-speed weighing and dosing controller for a complex automated production line, PENKO has a comprehensive range of standard solutions you can rely on.

#### Certifications

PENKO sets high standards for its products and product performance which are tested, certified and approved by independent expert and government organizations to ensure they meet – and even – exceed metrology industry guidelines. A library of testing certificates is available for reference on:

http://penko.com/nl/publications\_certificates.html

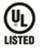

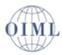

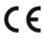

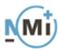

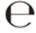

#### **PENKO Professional Services**

PENKO is committed to ensuring every system is installed, tested, programmed, commissioned and operational to client specifications. Our engineers, at our weighing center in Ede, Netherlands, as well as our distributors around the world, strive to solve most weighing-system issues within the same day. On a monthly basis PENKO offers free training classes to anyone interested in exploring modern, high-speed weighing instruments and solutions. A schedule of training sessions is found on: www.penko.com/training

## **PENKO Alliances**

PENKO's worldwide network: Australia, Belgium, Brazil, China, Denmark, Germany, Egypt, Finland, France, India, Italy, Netherlands, Norway, Poland, Portugal, Slovakia, Spain, Syria, Turkey, United Kingdom, South Africa, Slovakia Sweden, Switzerland and Singapore. A complete overview you will find on: www.penko.com/dealers

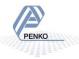